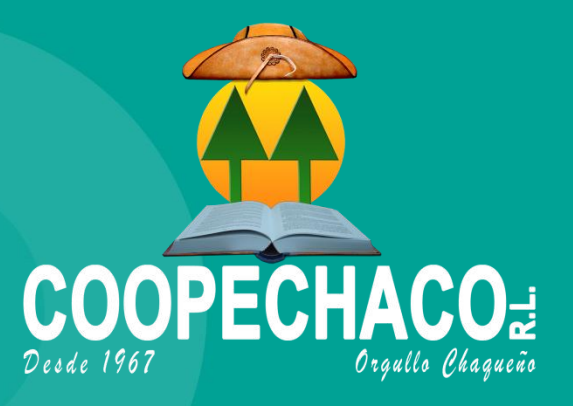

**eBanking** 

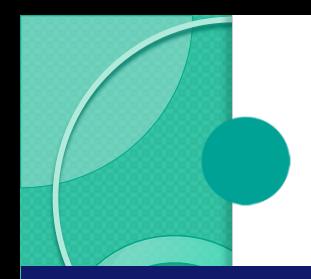

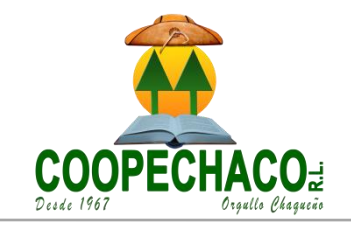

# ¿ Qué se considera Medio de Pago Electrónico ?

#### Promotores del desarrollo de los Medios de Pago Electrónicos

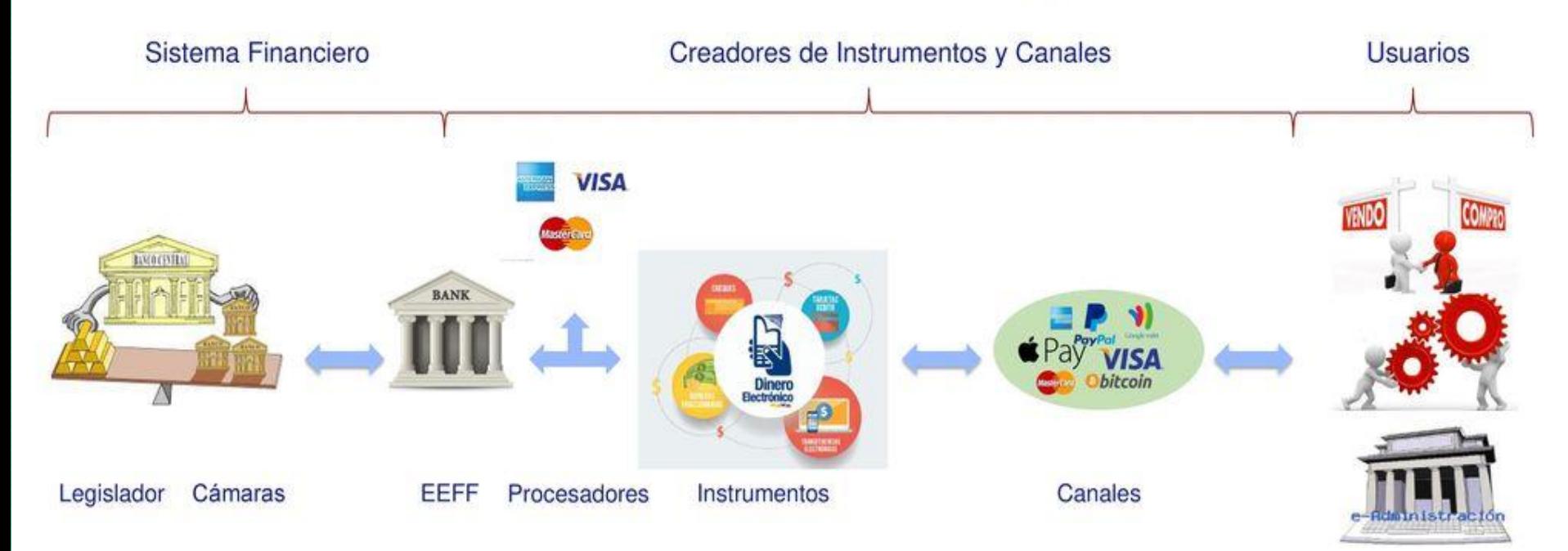

"Medio de Pago Electrónico = Legislación/Garantía + Normalización/Proceso + Infraestructura"

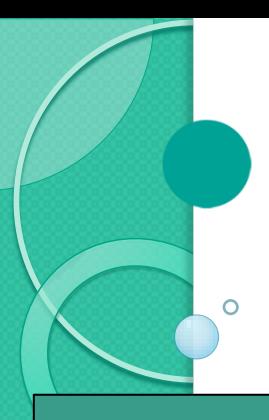

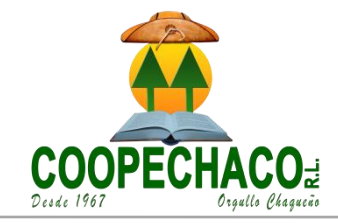

#### Carácterísticas del Sistema

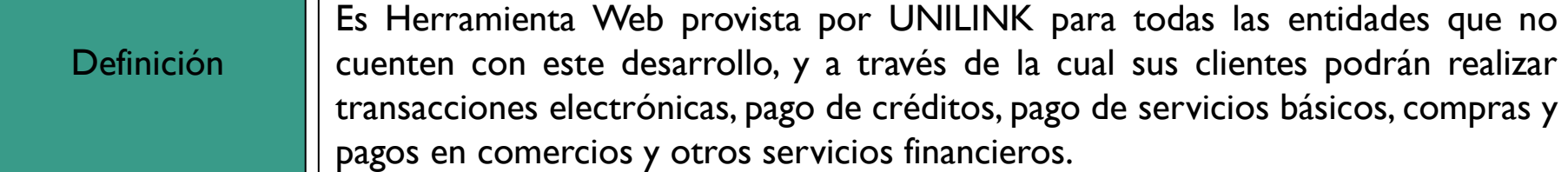

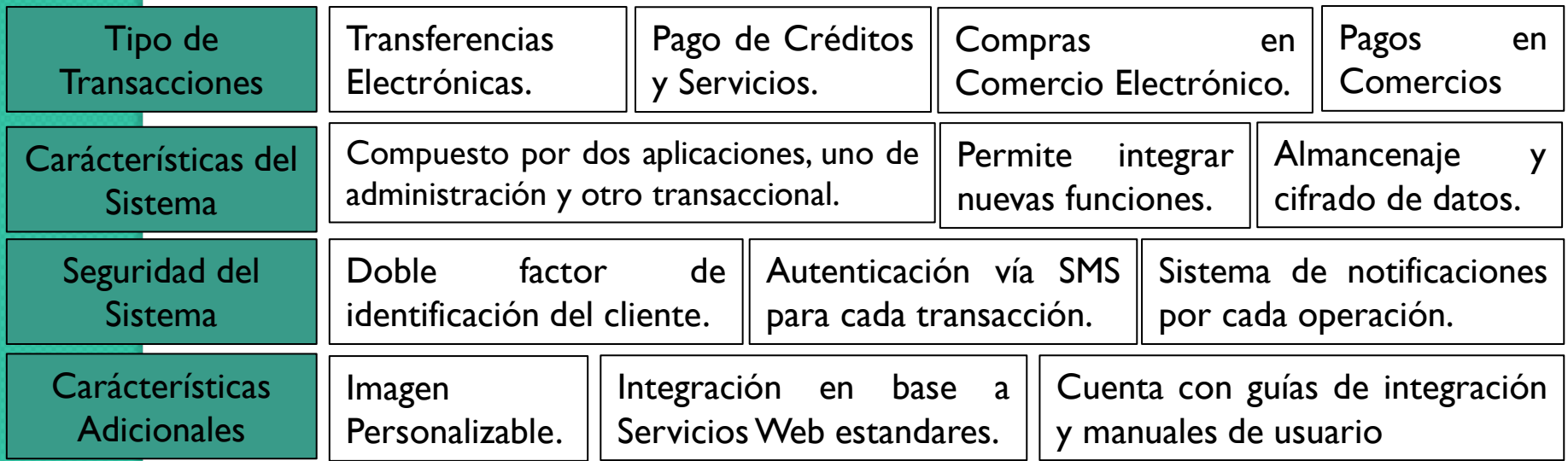

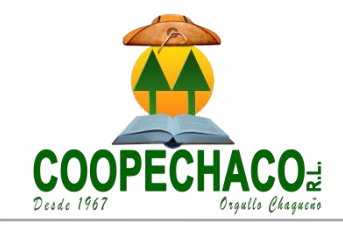

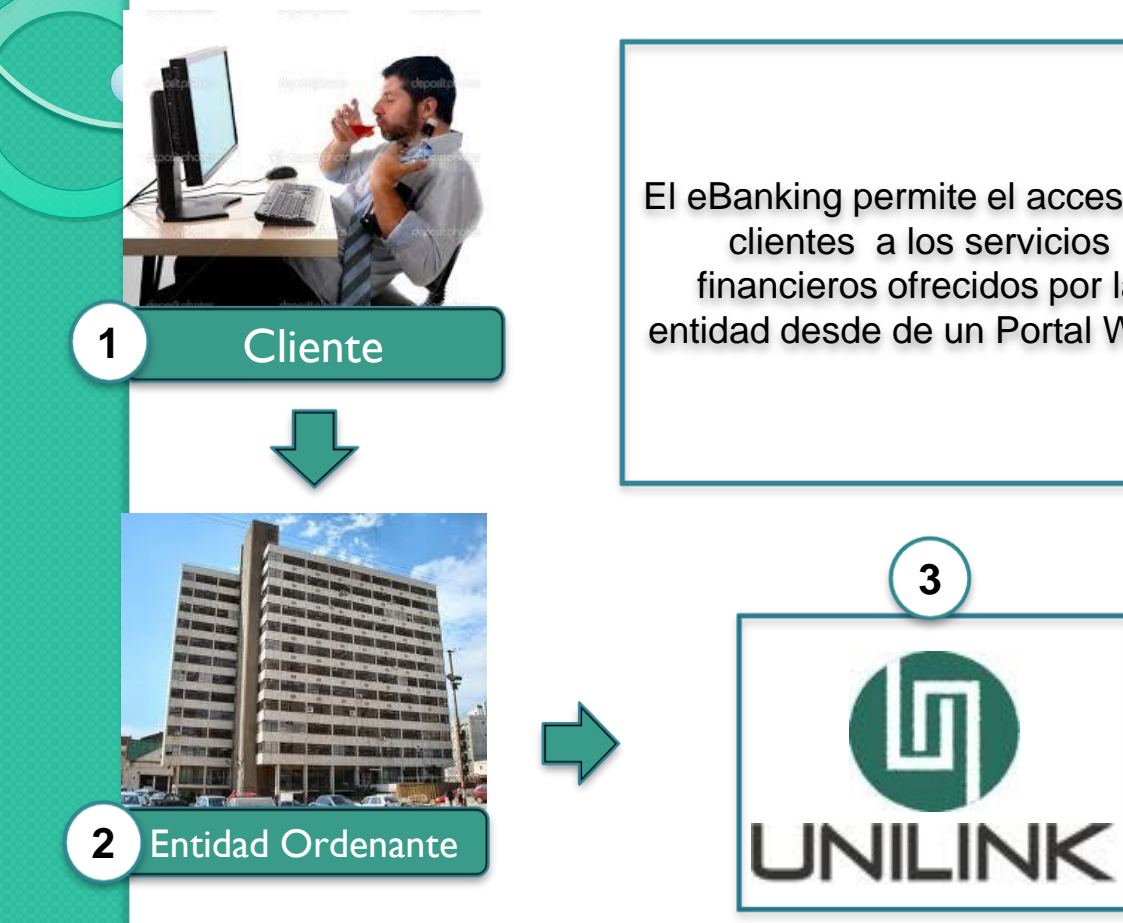

El eBanking permite el acceso de clientes a los servicios financieros ofrecidos por la Cliente **Cliente** entidad desde de un Portal Web.

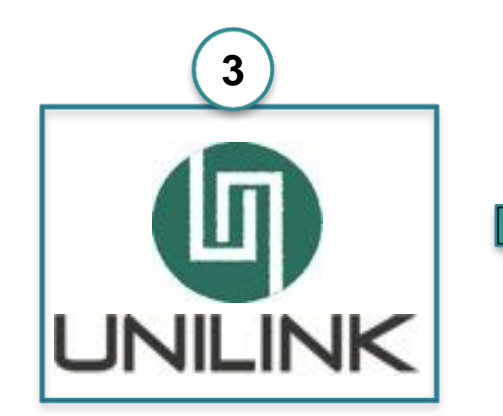

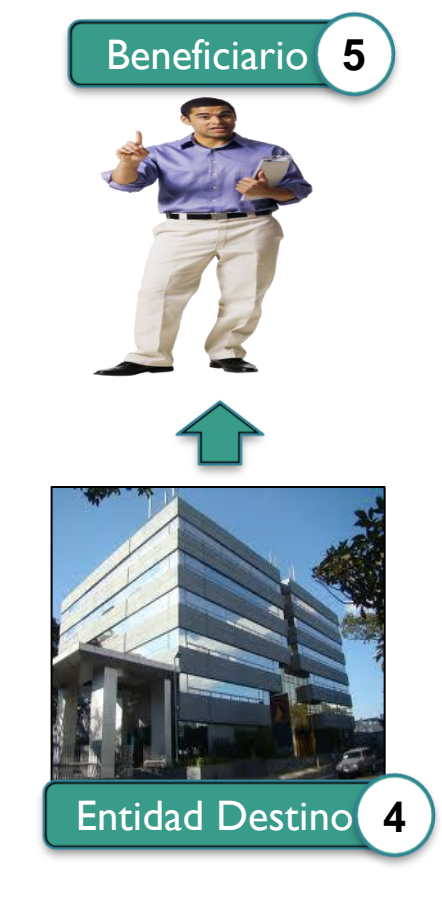

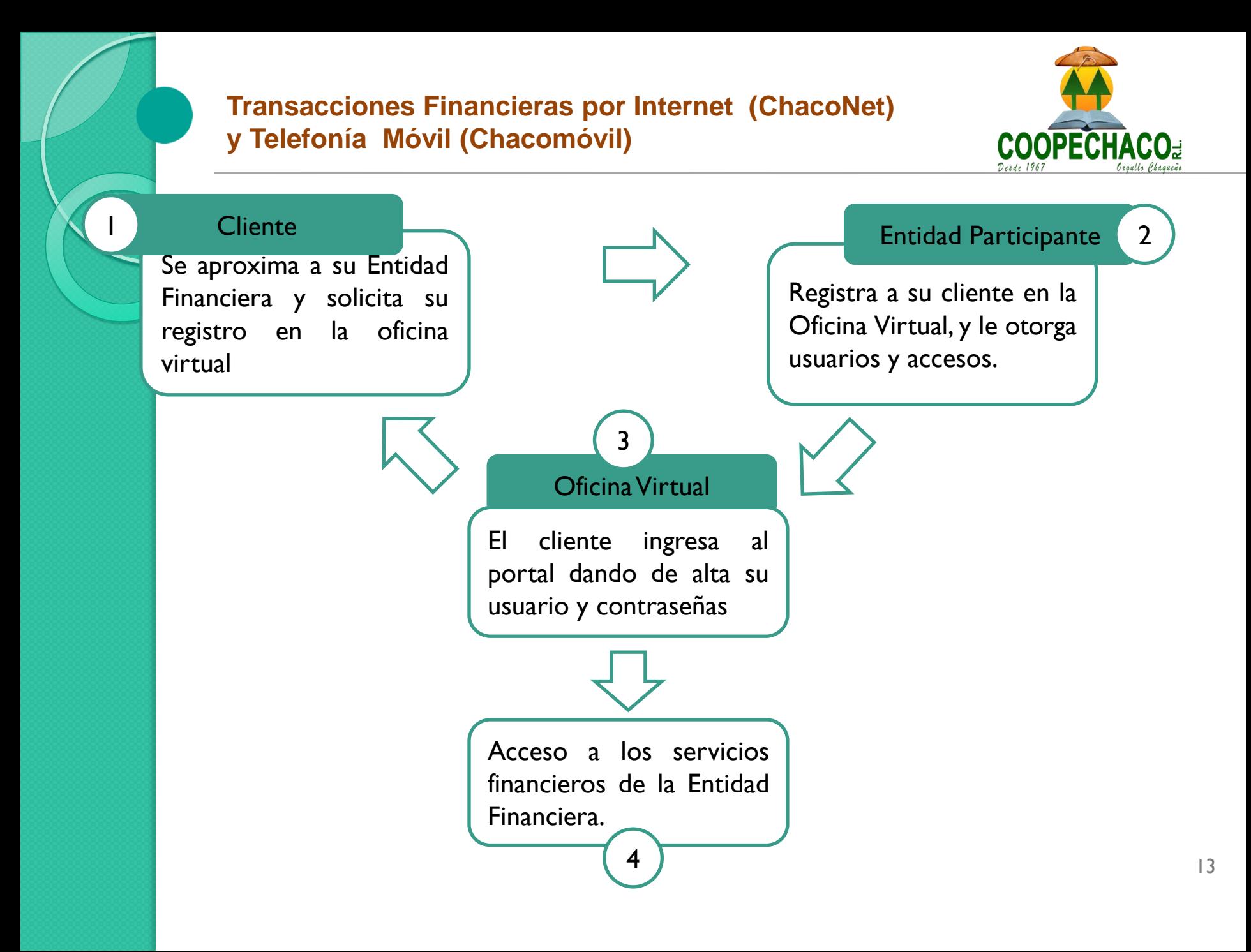

 $\circ$ 

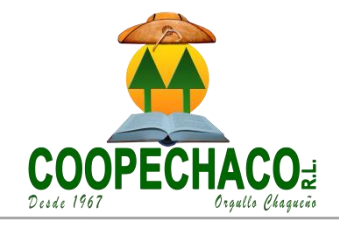

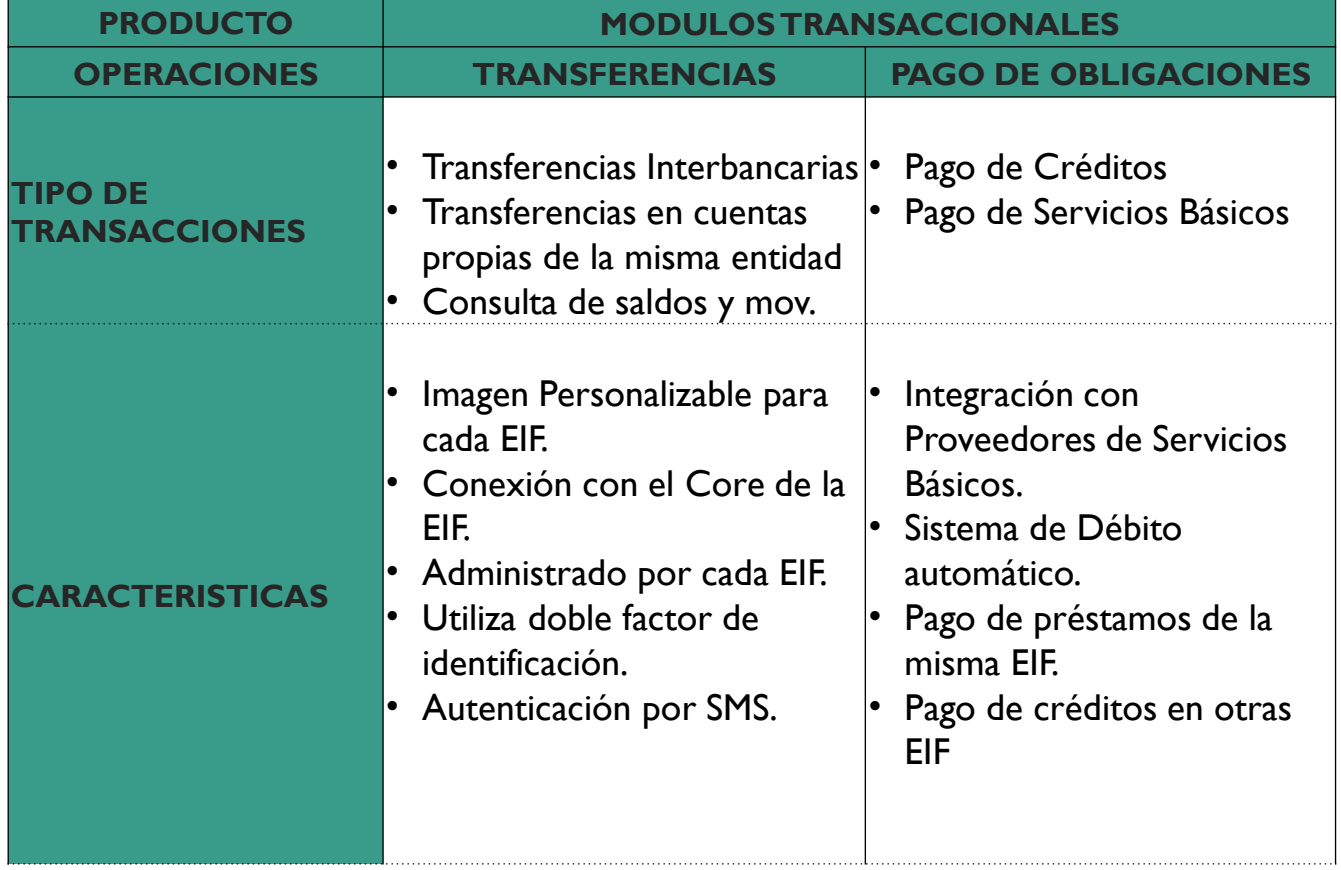

14

,,,,,,,,,,,,,,,,,,,,,,,,,,,

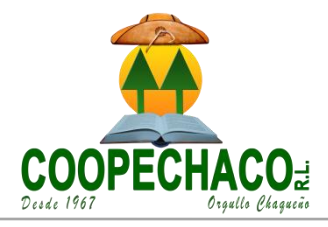

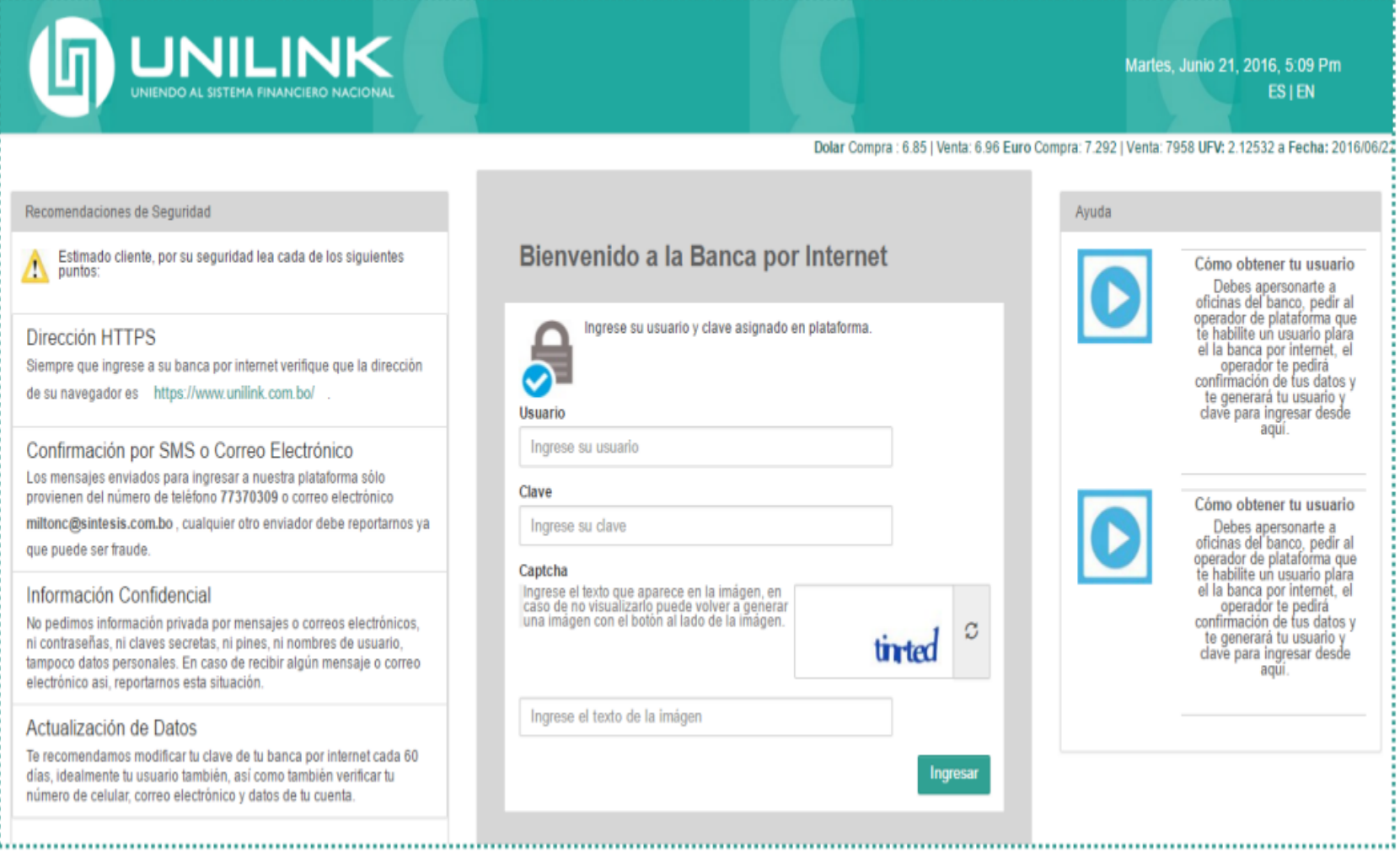

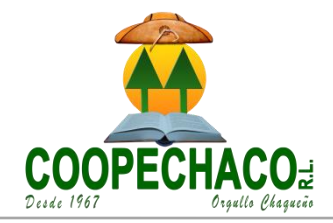

**ES | EN** 

aguí.

agŭi.

Ingresar

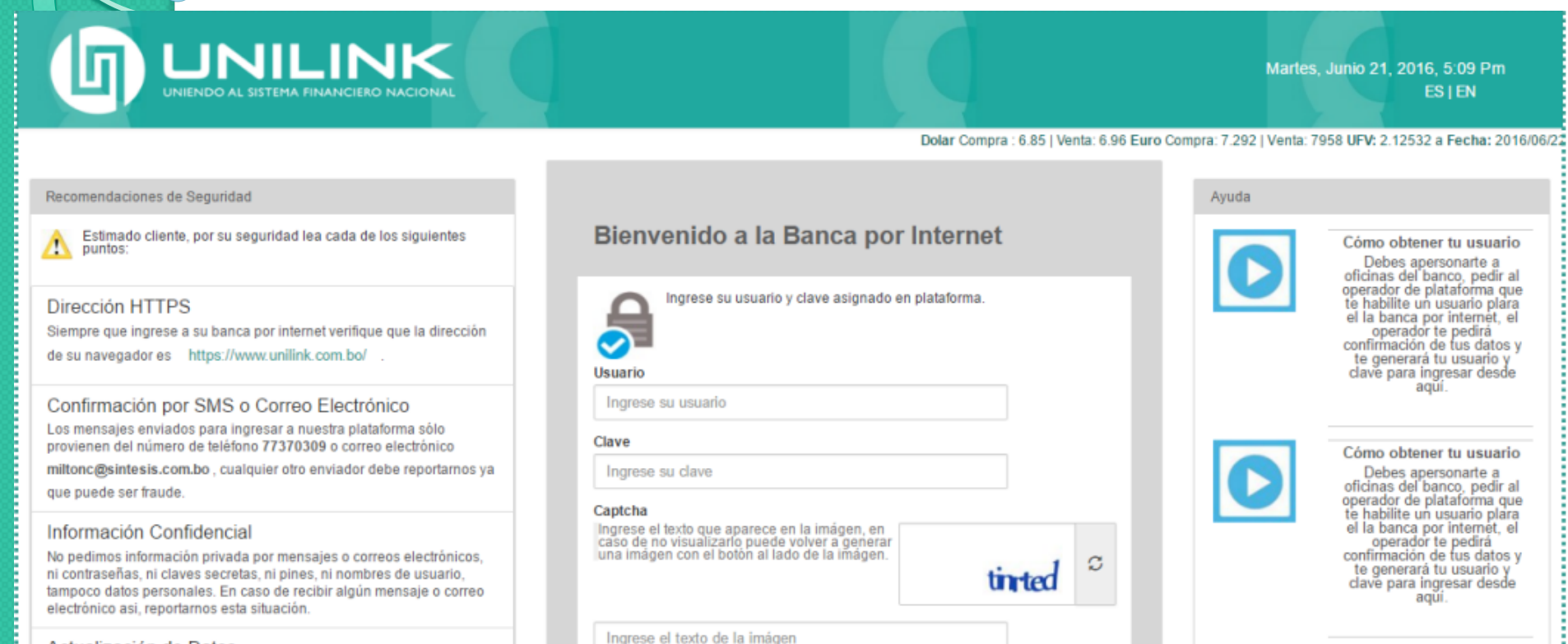

O

Te recomendamos modificar tu clave de tu banca por internet cada 60 días, idealmente tu usuario también, así como también verificar tu número de celular, correo electrónico y datos de tu cuenta.

14

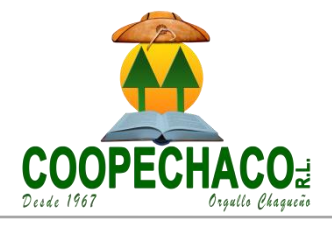

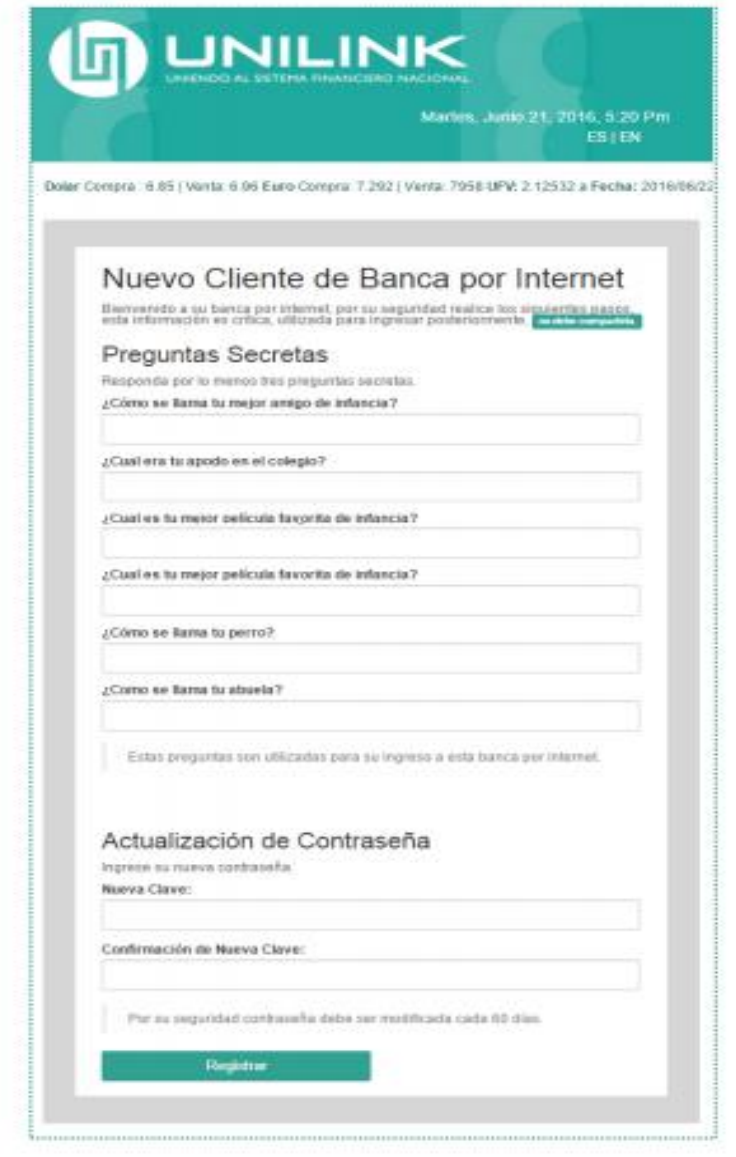

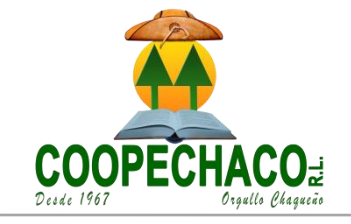

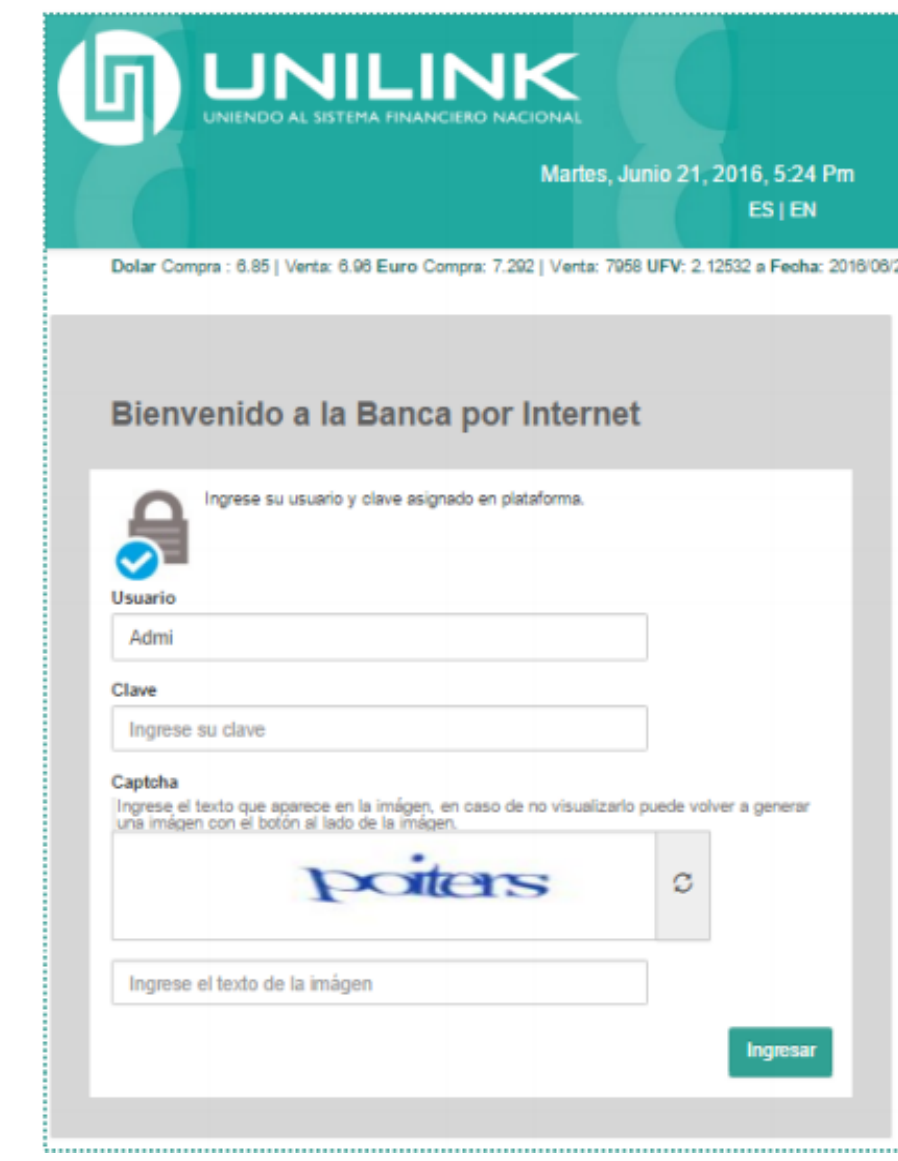

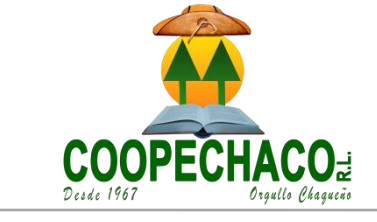

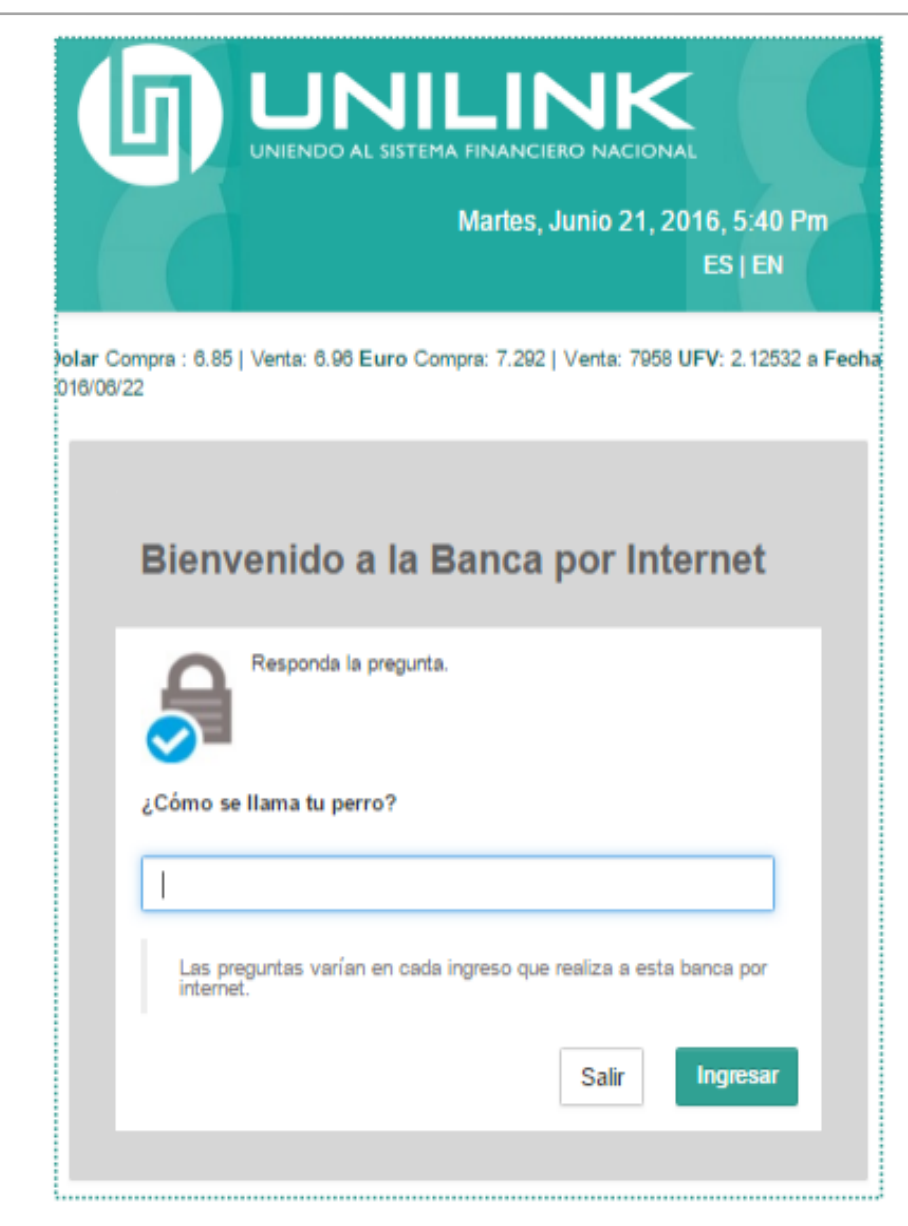

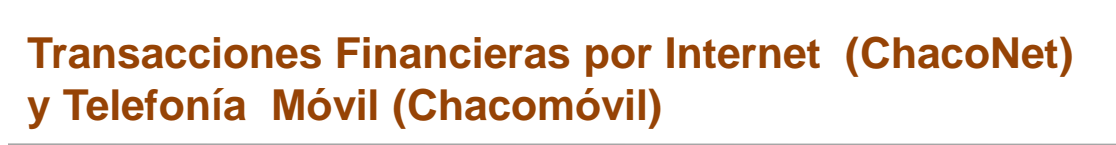

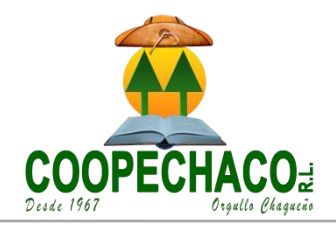

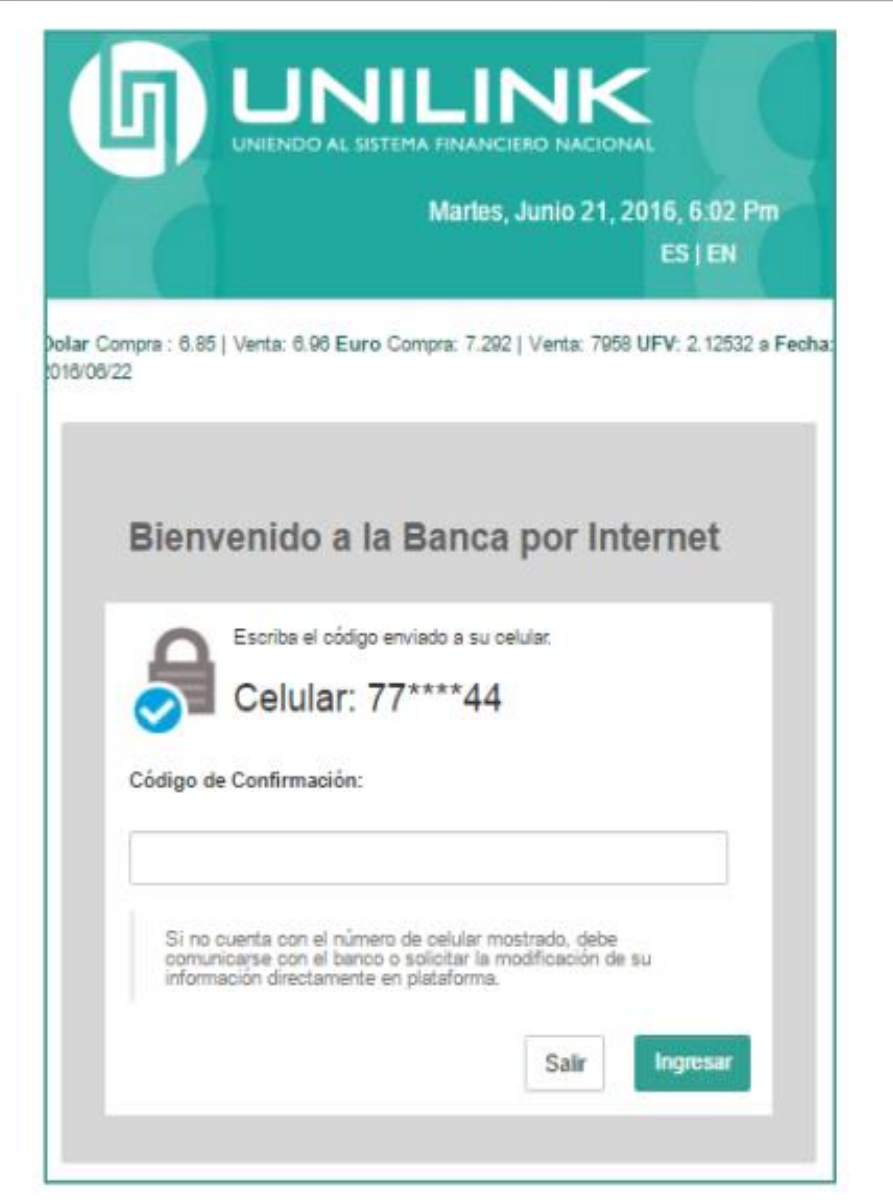

 $\overline{O}$ 

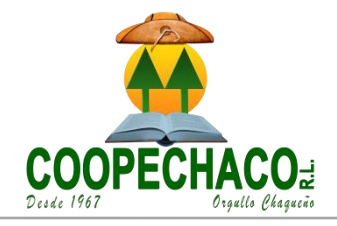

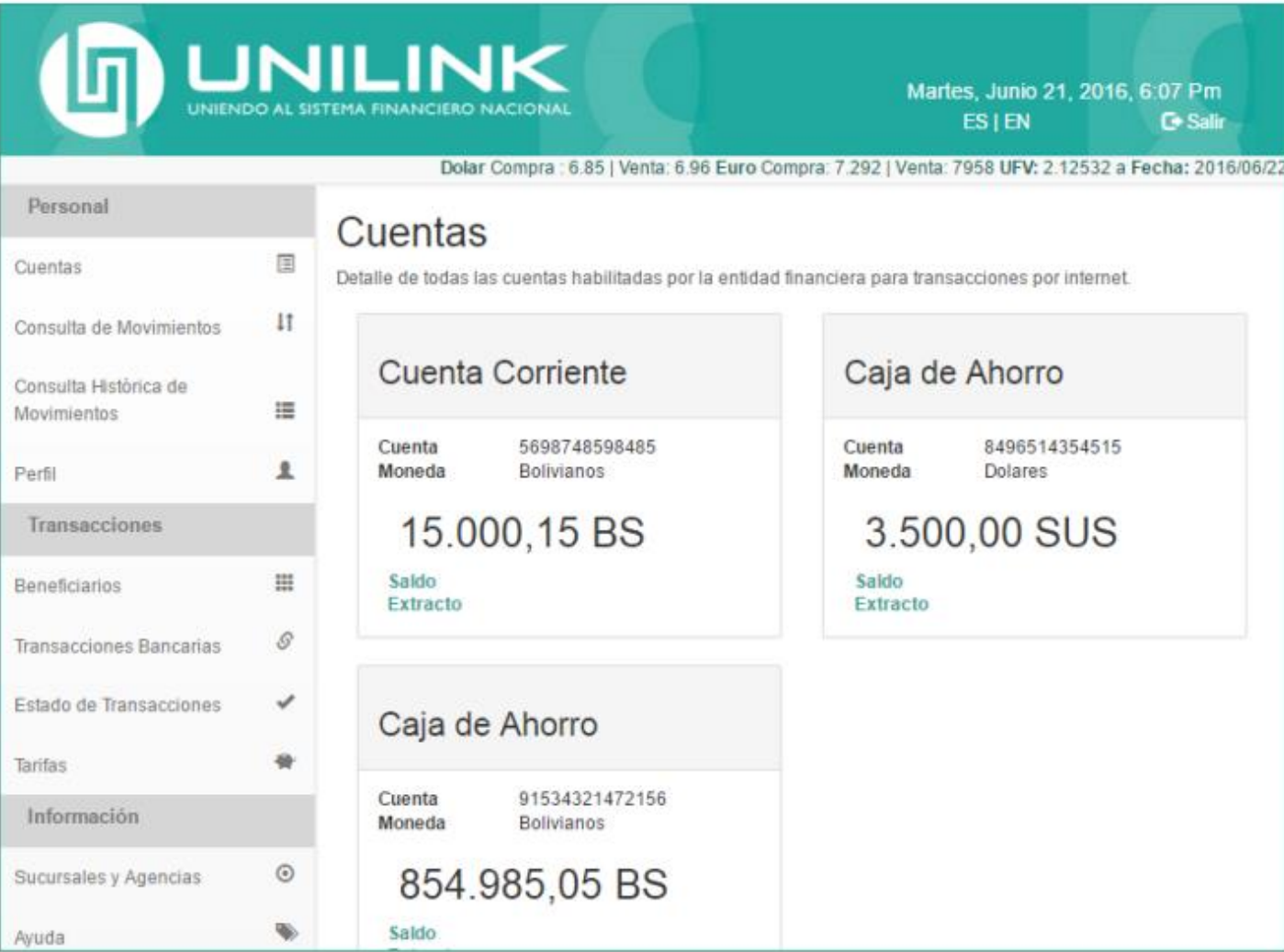

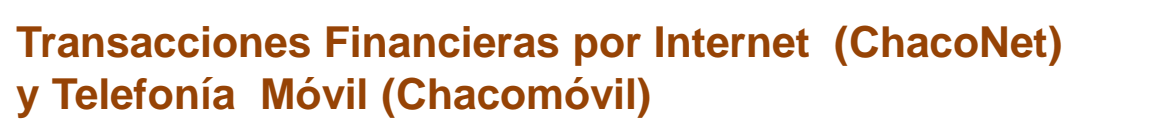

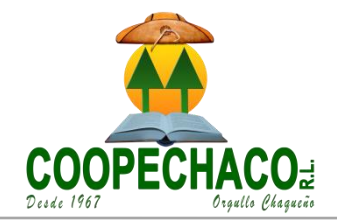

# Cuentas

Ó

Detalle de todas las cuentas habilitadas por la entidad financiera para transacciones por internet.

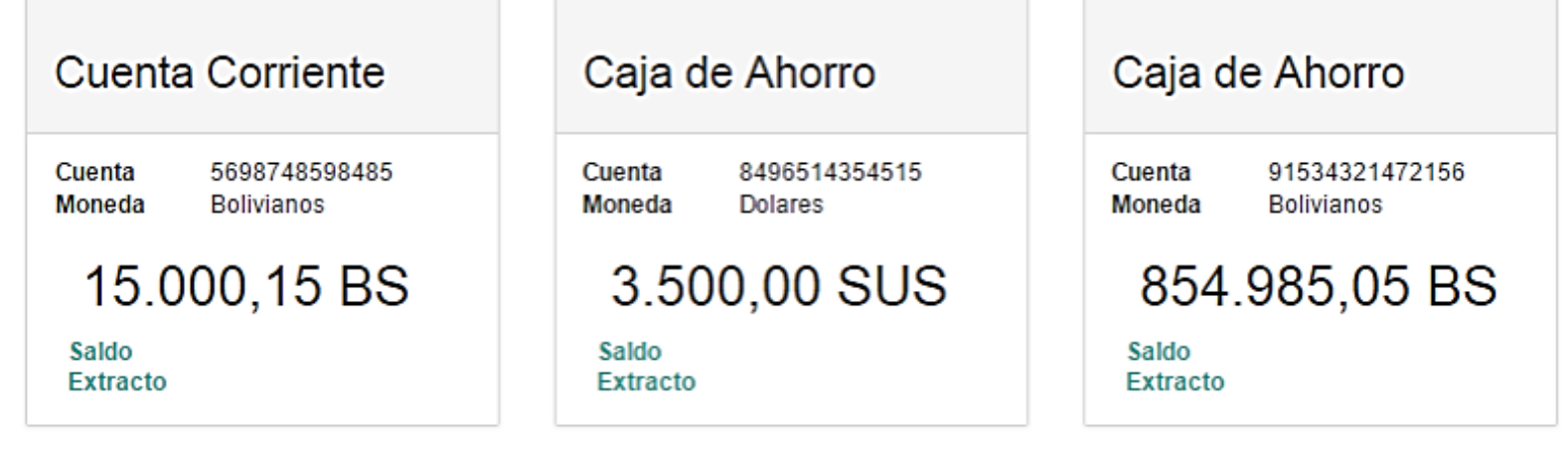

El saldo incluye todos los movimientos realizados desde diferentes canales, sea caja, depósitos, retiros, etc.<br>El saldo mostrado están acorde a fecha y hora de consulta.

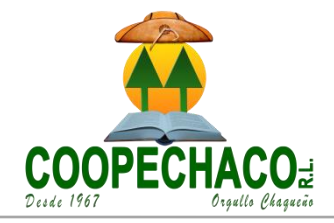

 $\circ$ 

# Últimos Movimientos

Aquí puede verificar sus últimos movimientos realizados desde cualquier plataforma, por ejemplo: caja, plataforma, banca por internet,

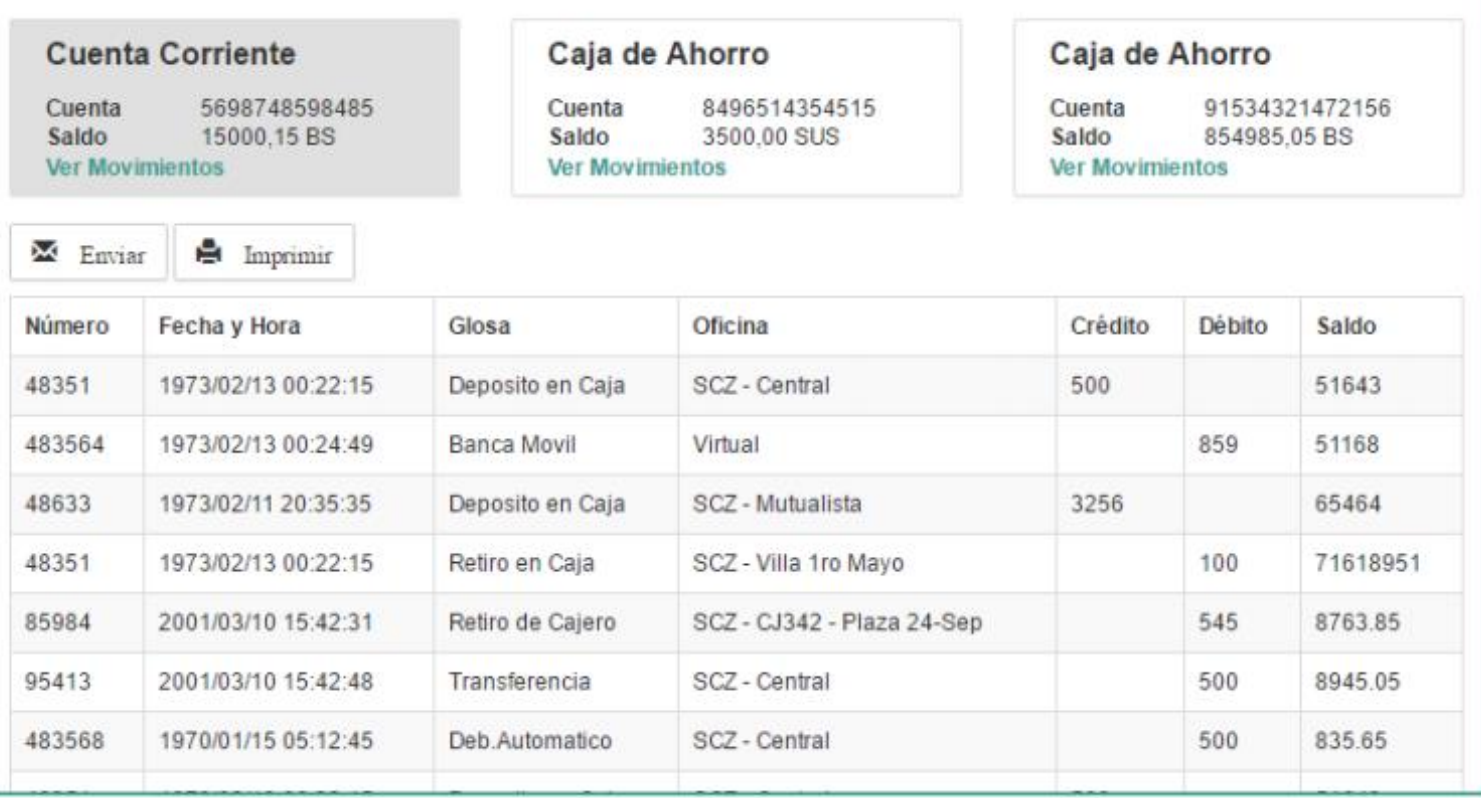

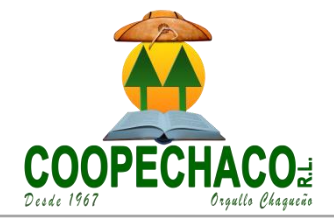

# Histórico de Movimientos

Aquí puede revisar todos los movimientos desde cualquier fecha para todas sus cuentas, realizados desde cualquier plataforma, por<br>ejemplo: caja, plataforma, banca por internet, etc.

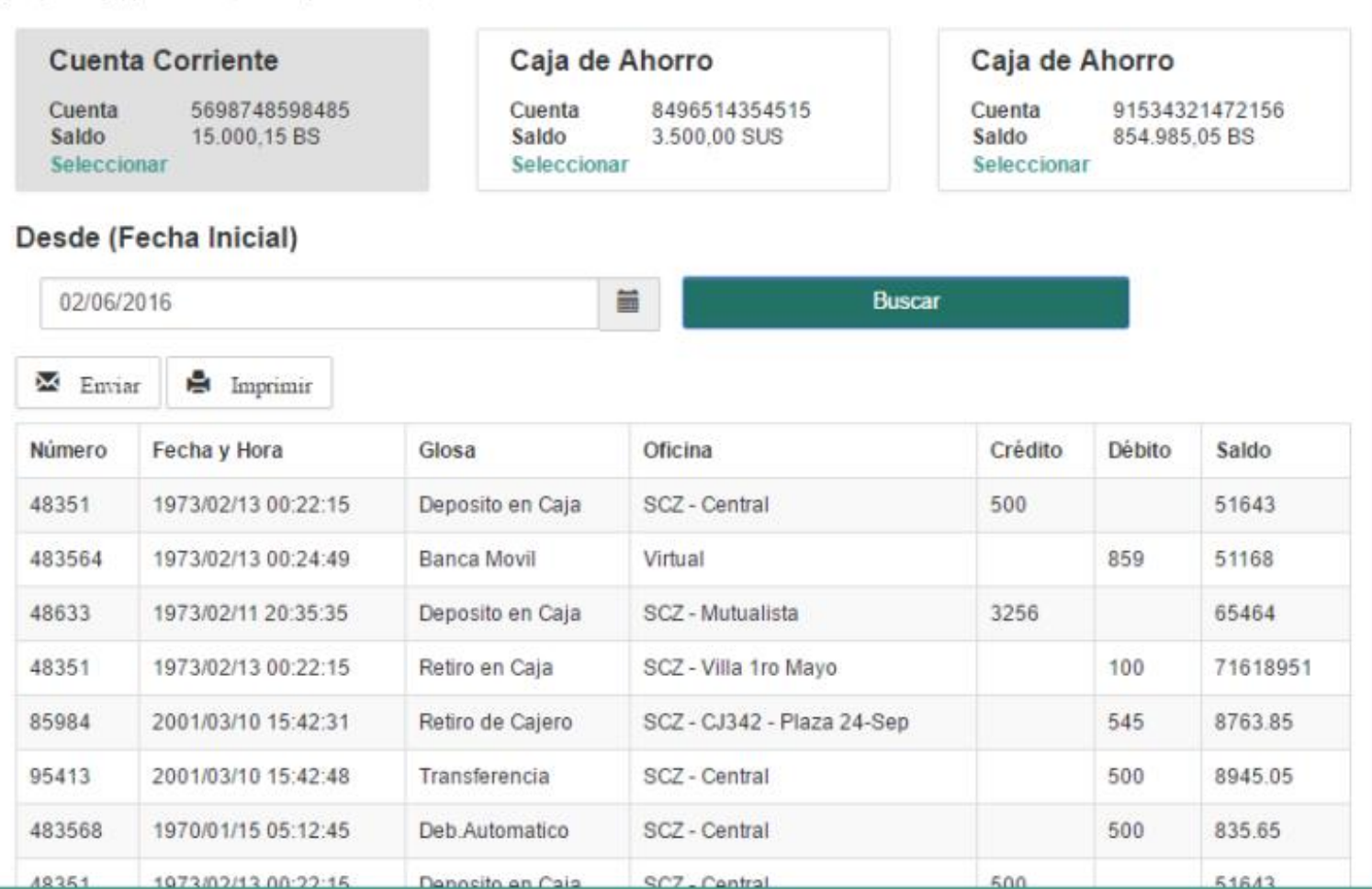

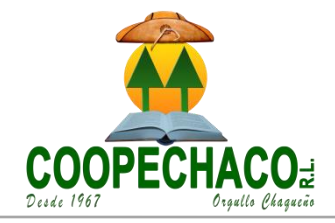

## Perfil

Información de su perfil, preguntas secretas utilizadas para ingresar a esta banca por internet y modificación de contraseña para esta banca por

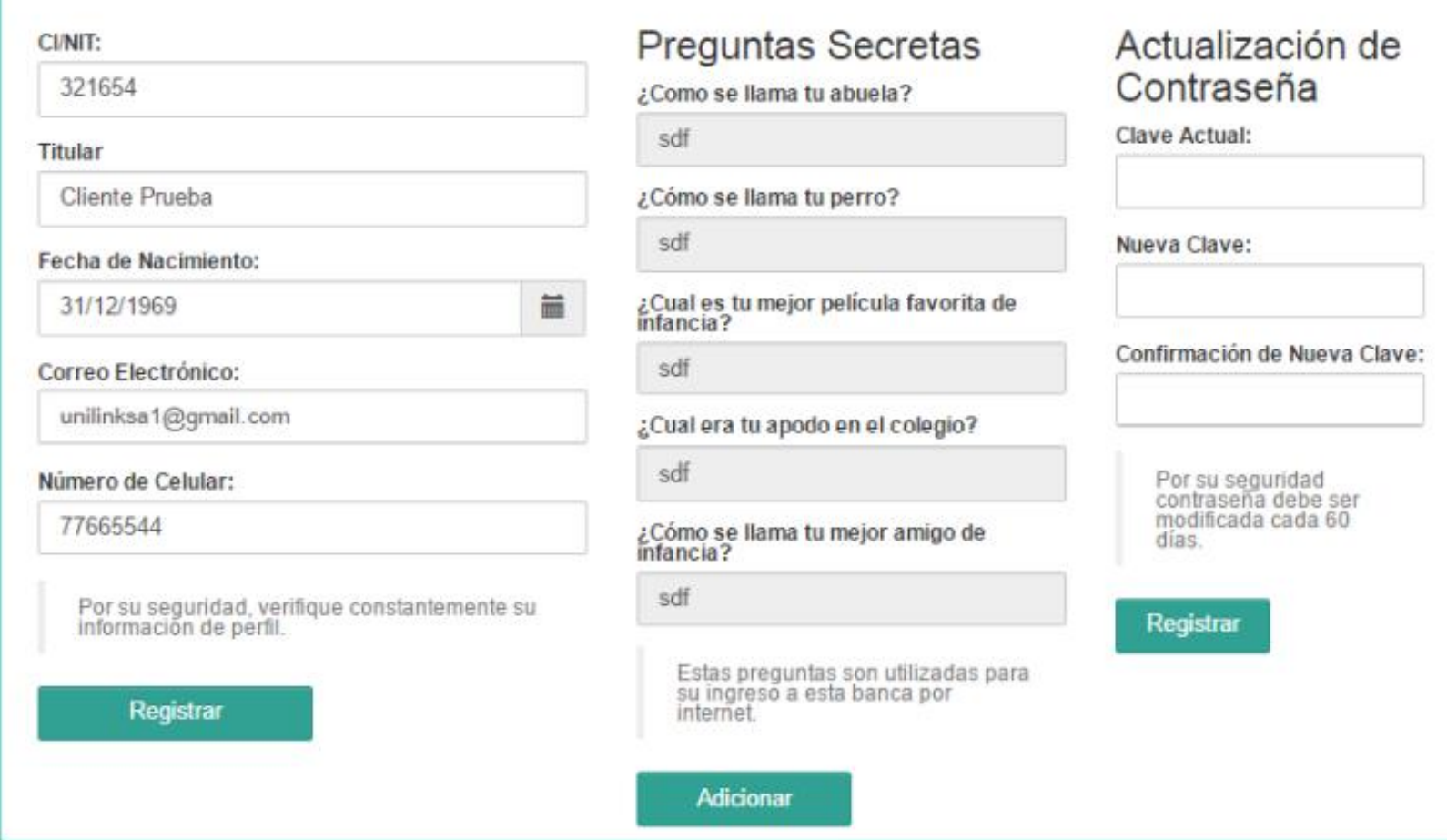

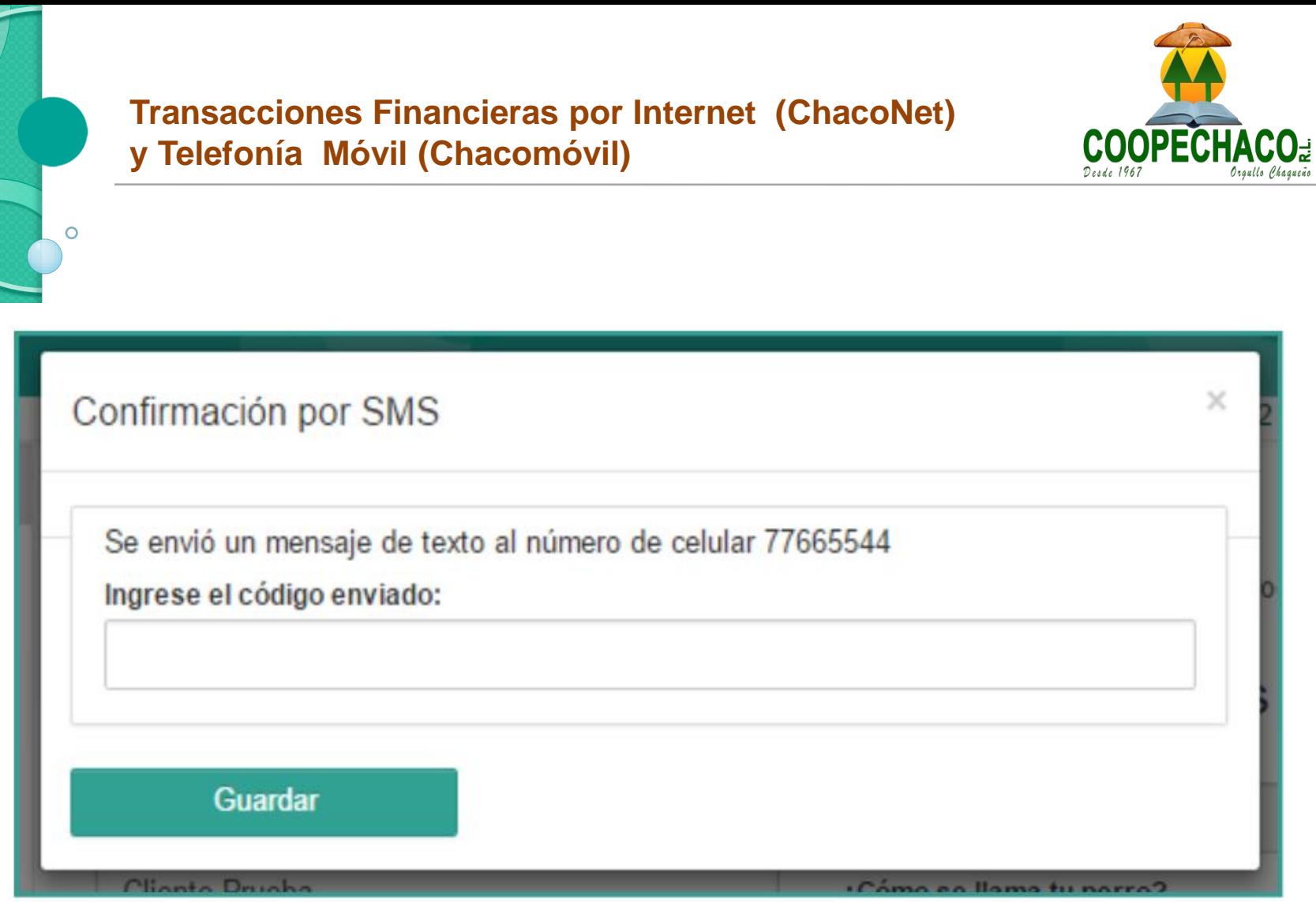

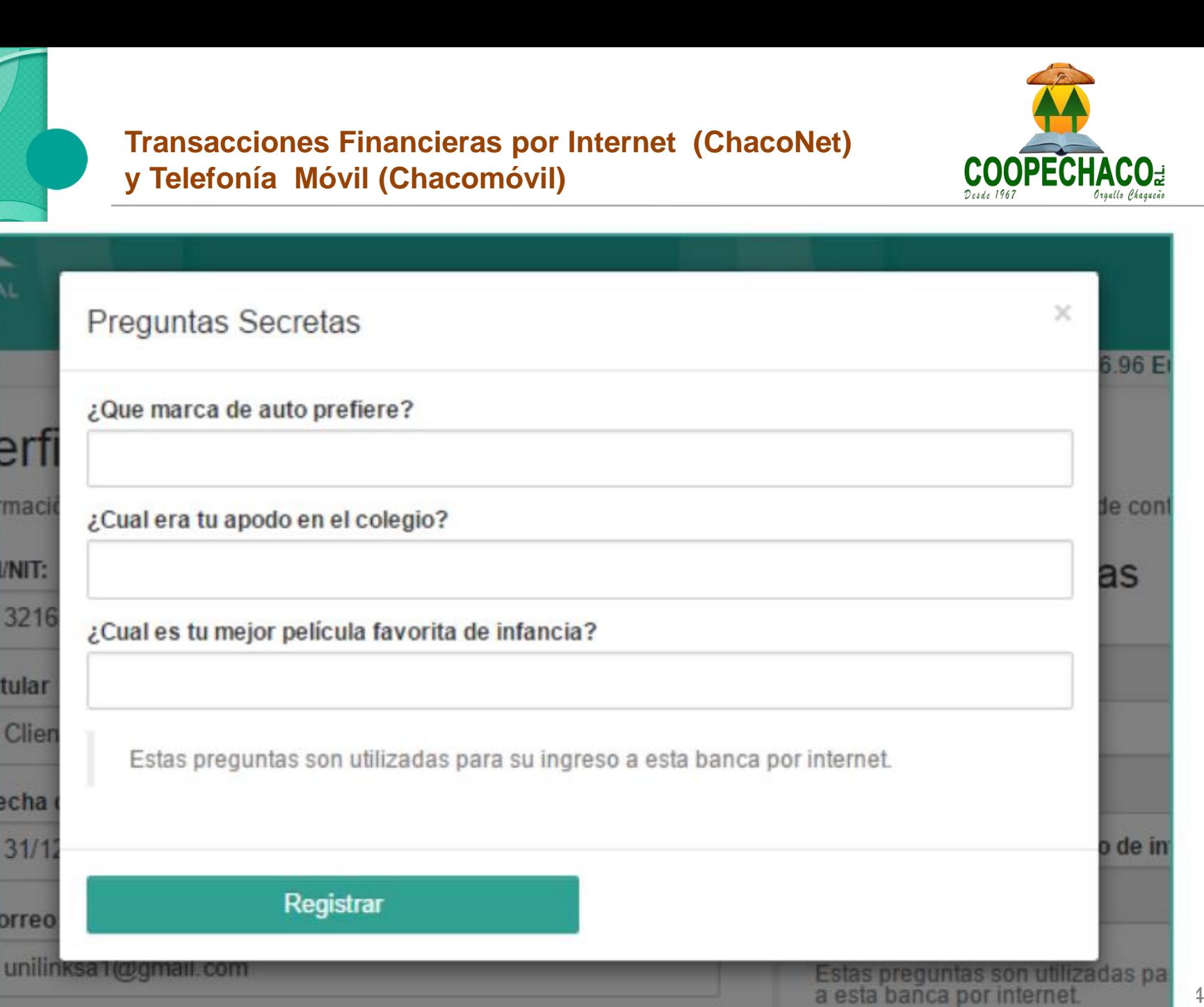

erf

maci

**I/NIT:** 

itular

echa

 $31/1$ 

orreo

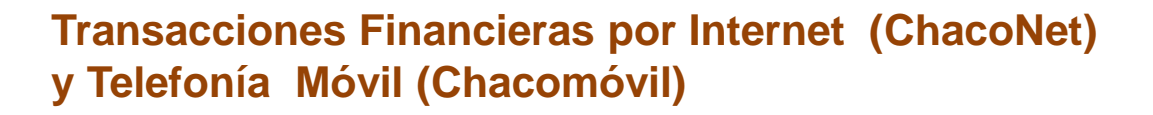

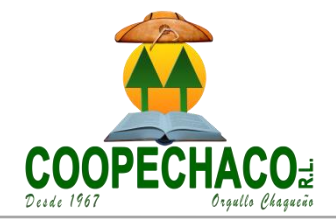

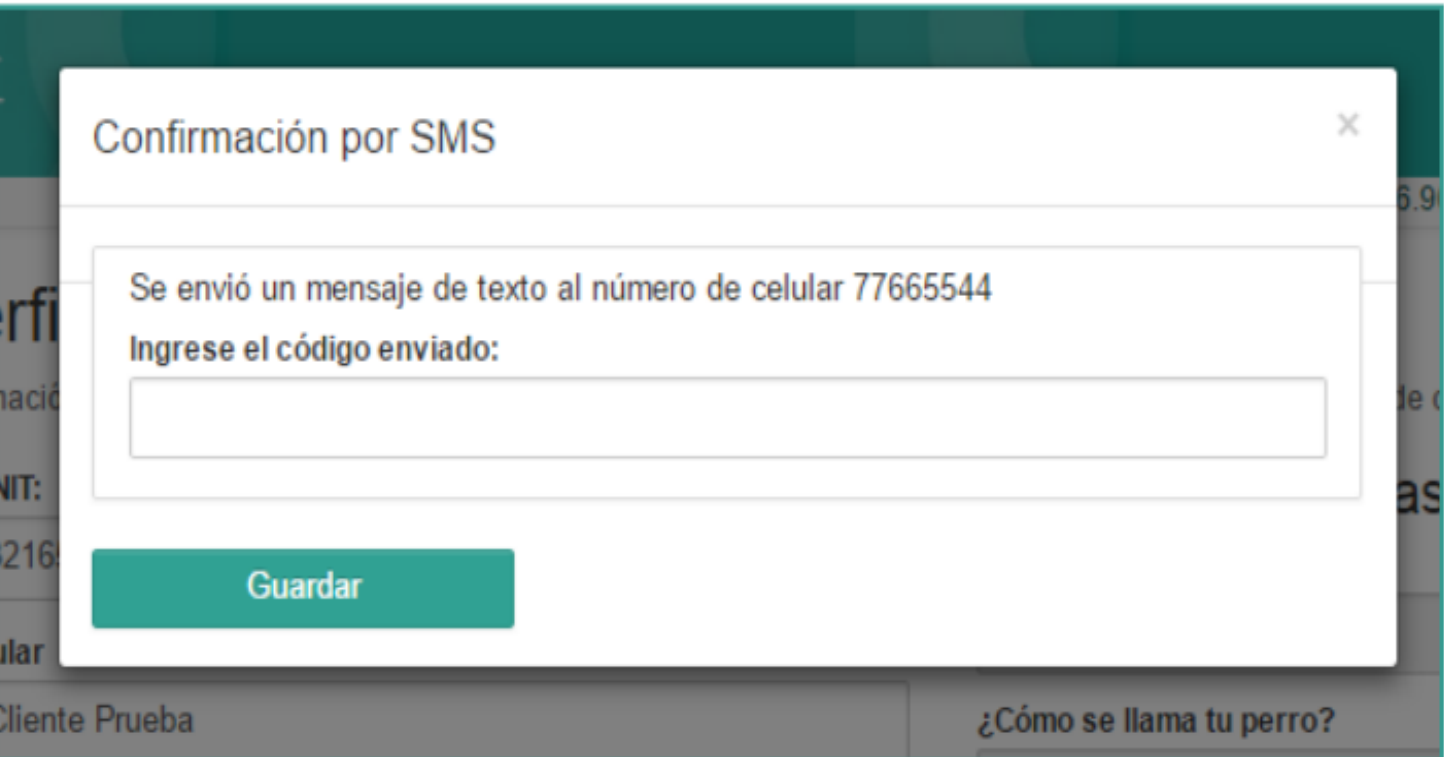

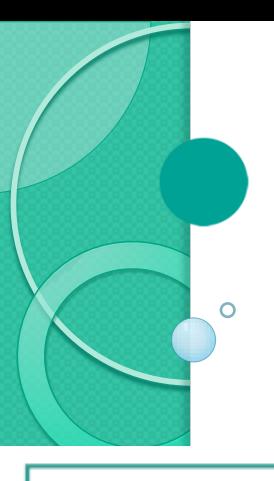

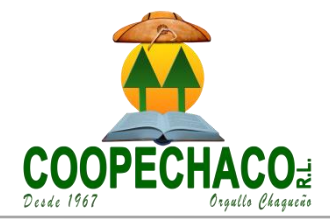

# **Beneficiarios**

Todas las cuentas habilitadas para que usted pueda realizar transacciones desde esta banca por internet.

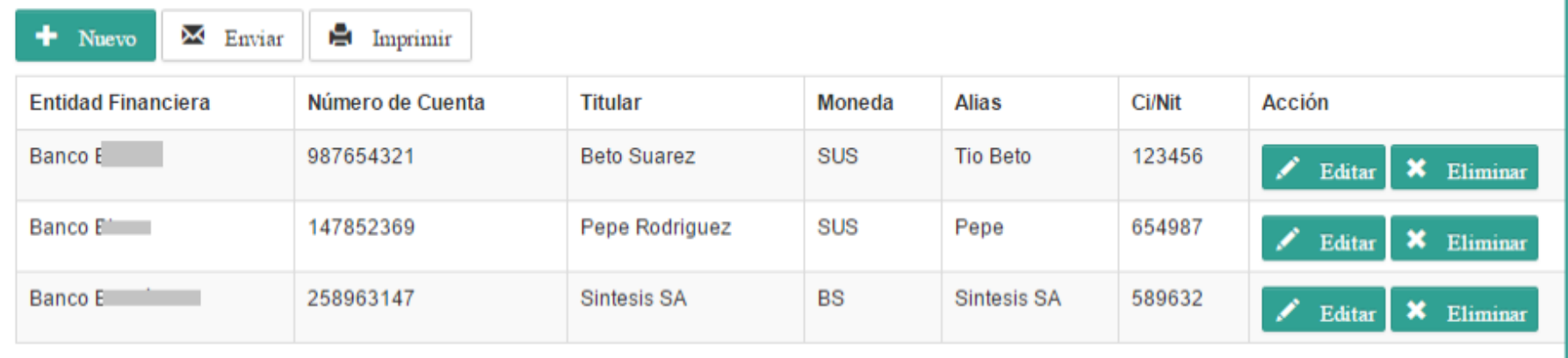

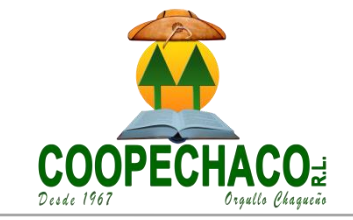

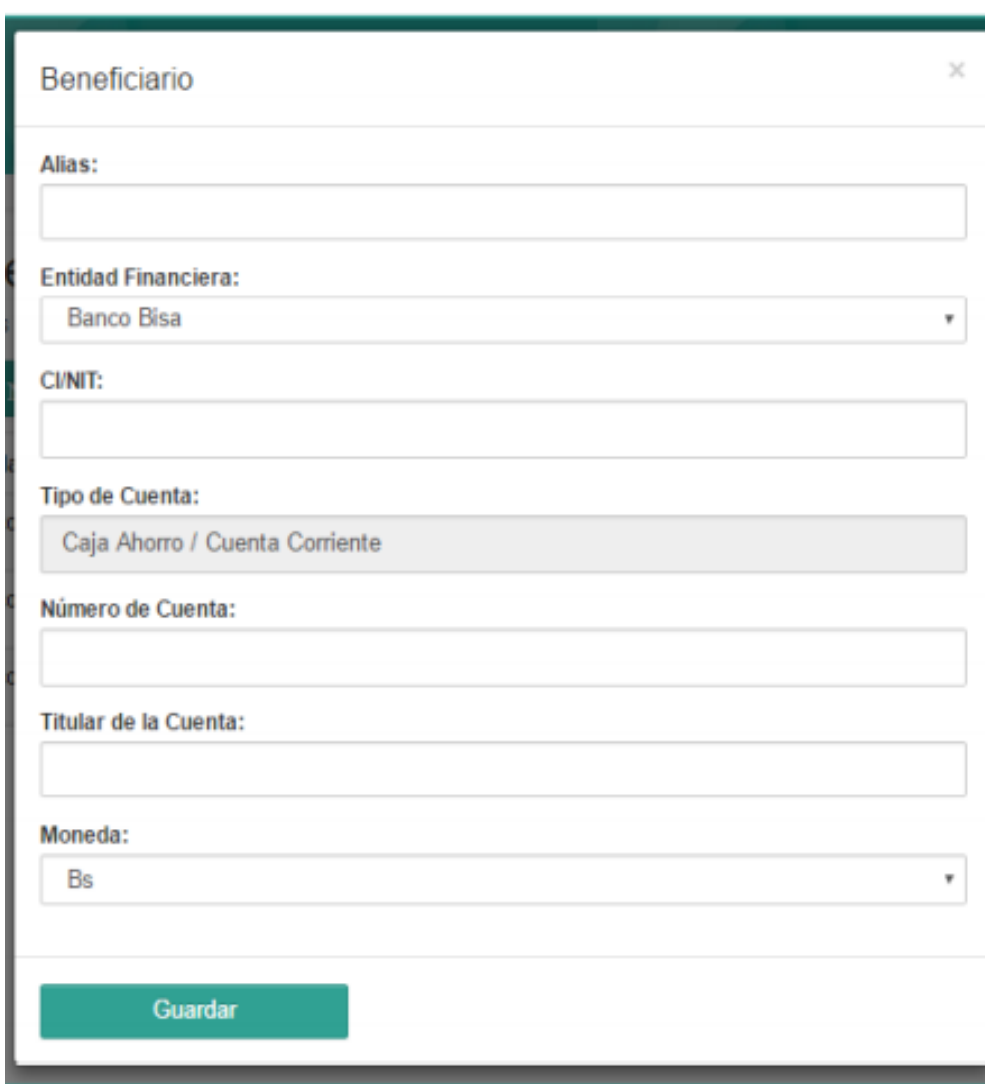

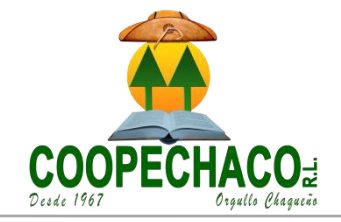

Una vez termina de rellenar los campos del nuevo beneficiario debe dar click al botón Guardar, le aparecerá un nuevo diálogo solicitándole un código de confirmación que el sistema le enviará a su número de celular.

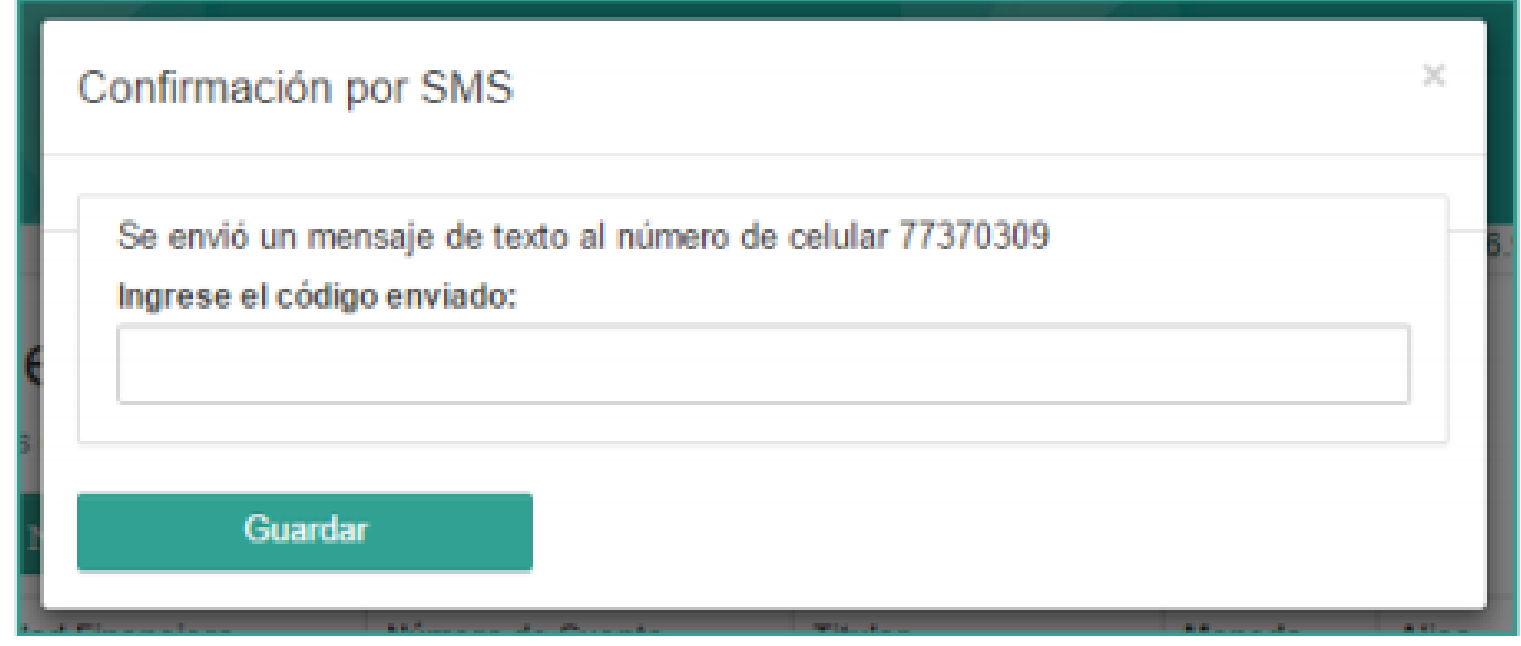

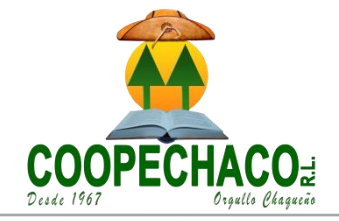

Una vez se termina de editar los campos, debe dar click al botón Guardar, el sistema le enviará un mensaje de texto a su celular con un código de confirmación, este código debe ser introducido en esta pantalla, y luego dar click al botón Guardar.

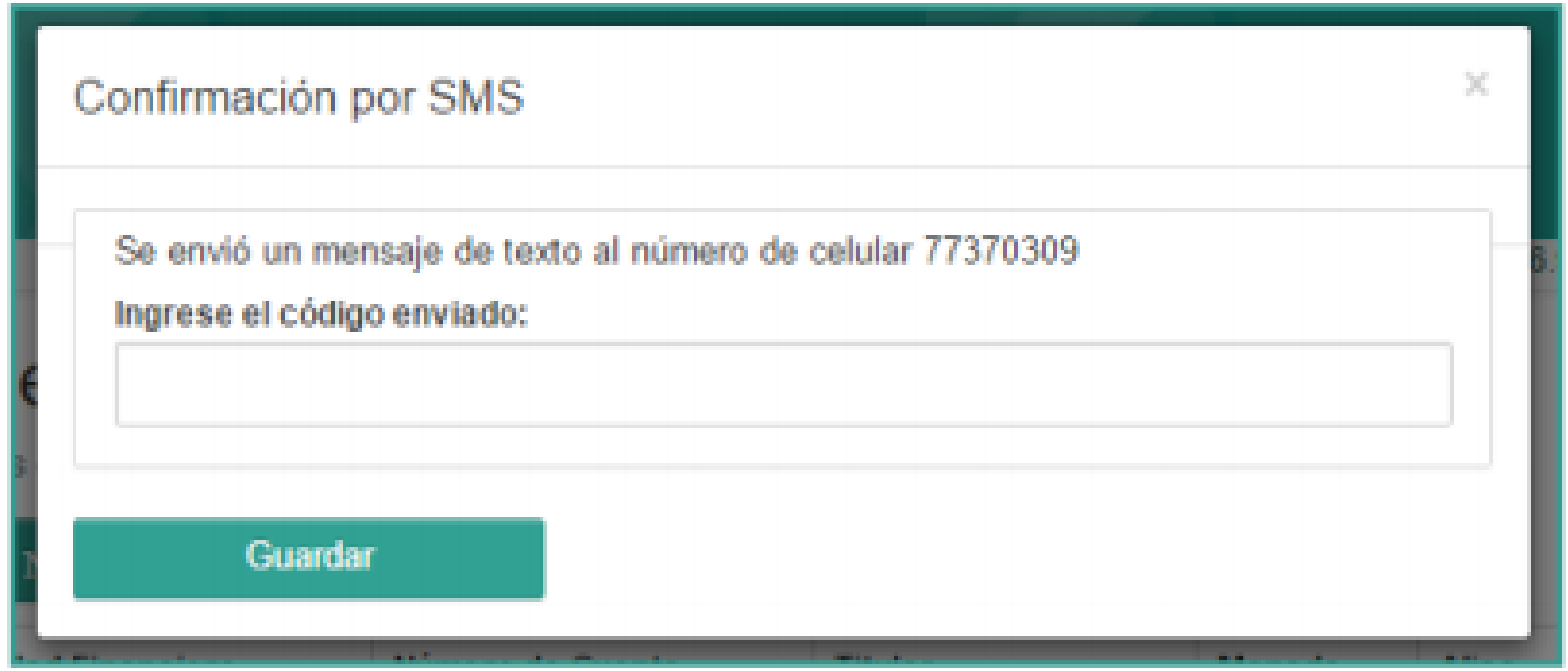

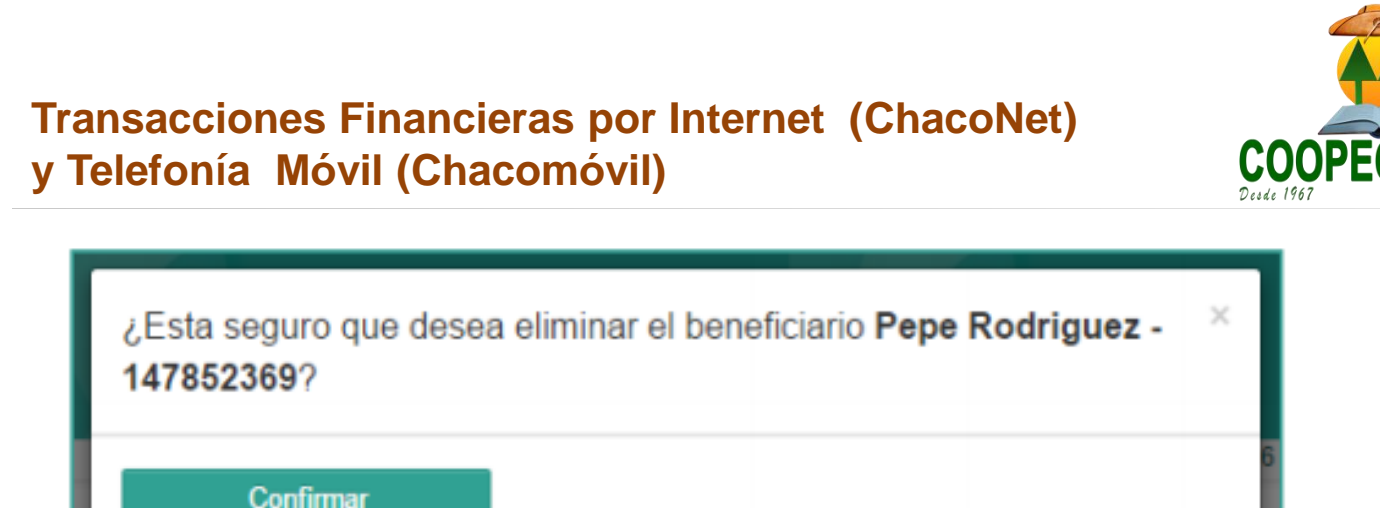

Debe dar click al botón Confirmar, después de esto le aparecerá otro diálogo pidiendo un código de confirmación que el sistema le envía a su número de celular.

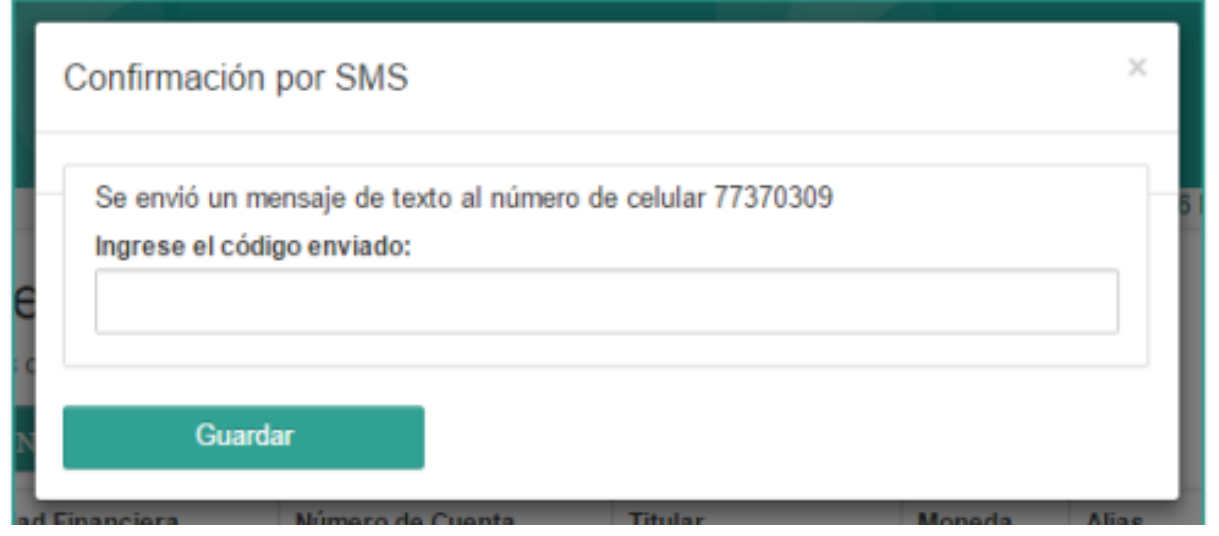

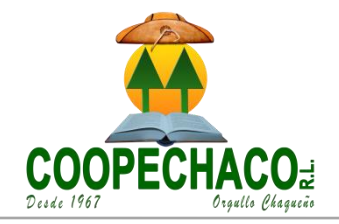

### **Transferencias**

Envío de dinero desde sus cuentas a beneficiarios previamente registrados en la pantalla de beneficiarios, los envíos son en bolivianos o dólares.

٠

**BS** 

Para realizar una transferencia a otra cuenta, debe tener registrado el destinatario en el enlace de Beneficiarios.

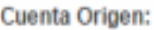

5698748598485 - Moneda: BS

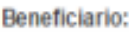

Alias: Sintesis SA, EEFF: Banco Económico, Cuenta: 258963147, Moneda: v

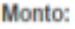

10.001.00

Glosa:

Origen de Fondos:

**Destino de Fondos:** 

Ver Tarifas

Registrar

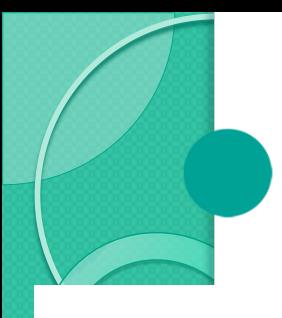

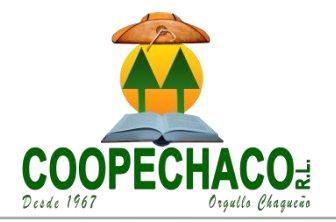

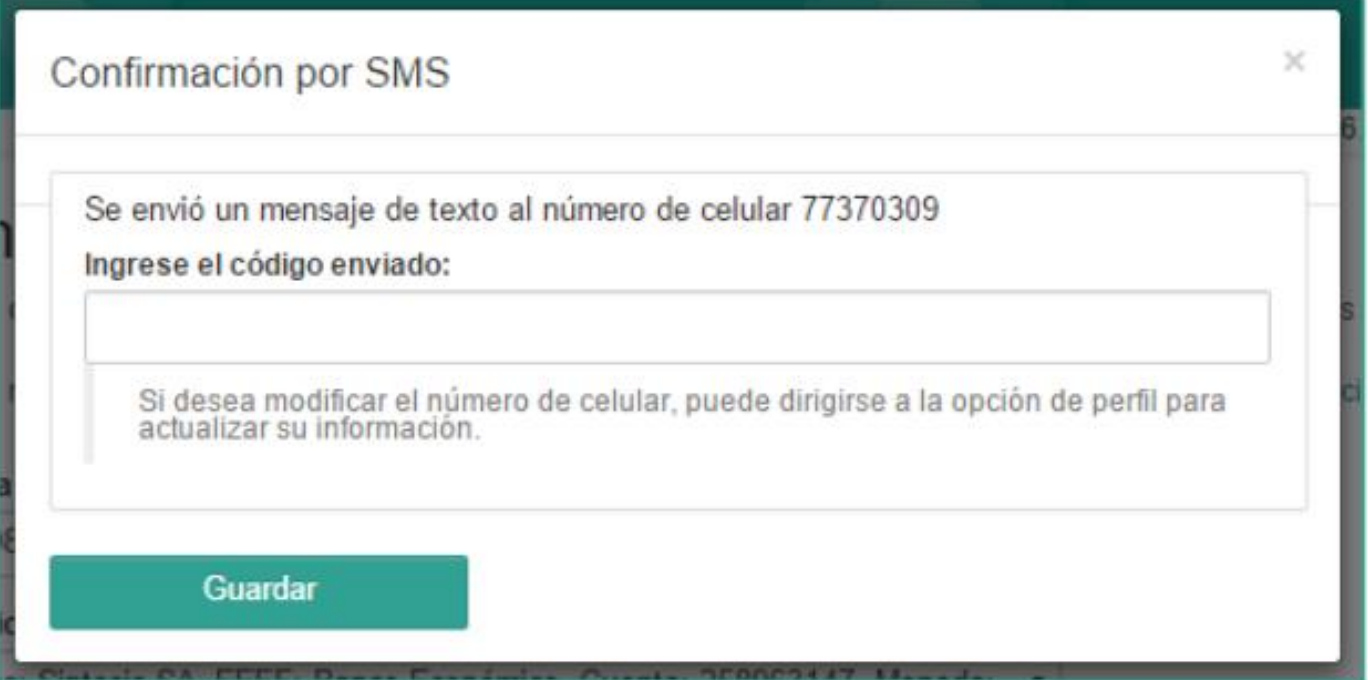

Una vez ingrese el código de confirmación enviado, da click al botón Guardar, si el proceso se realiza correctamente le aparecerá la siguiente pantalla con la información de la transacción.

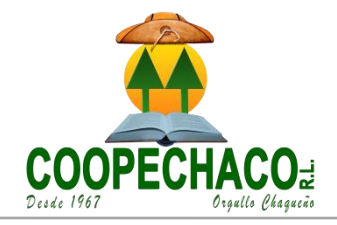

#### Transferencias

Ō

Transacción fuera de linea registrada exitosamente los datos de la transacción son los siguientes:

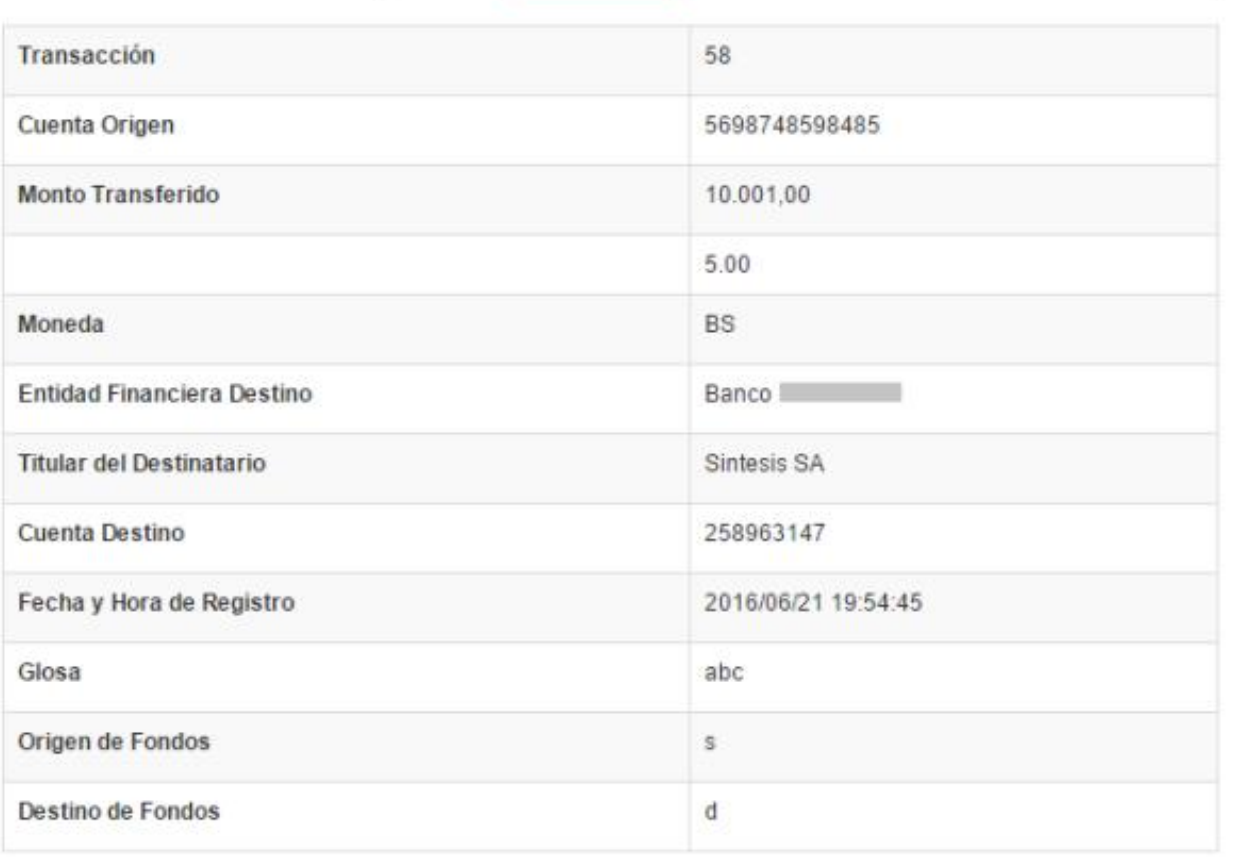

Se le ha enviado un correo electrónico con el detalle de la transferencia.

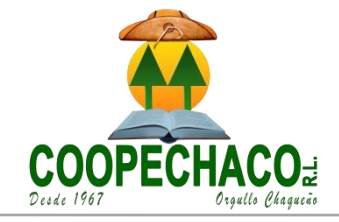

Esta opción permite revisar las transacciones registradas en el sistema, el estado en el que se encuentra y así mismo todas las transacciones ya realizadas. La pantalla mostrada es la siguiente:

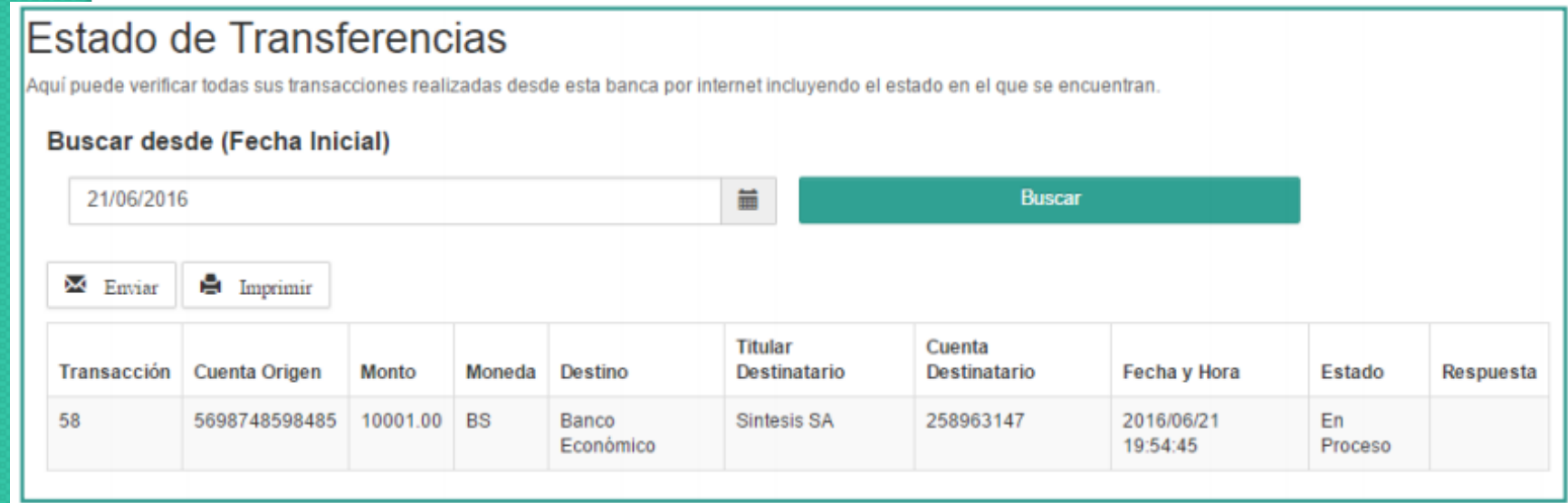

# **¡GRACIAS!**

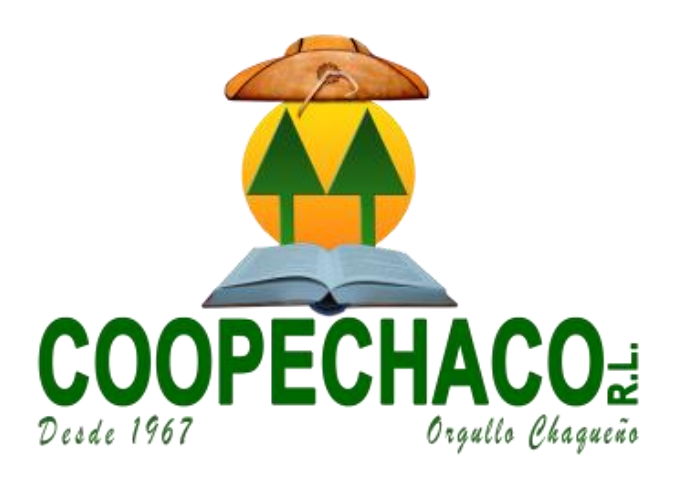